## Introduction to SPSS

*Processing data Preparation for analysis*

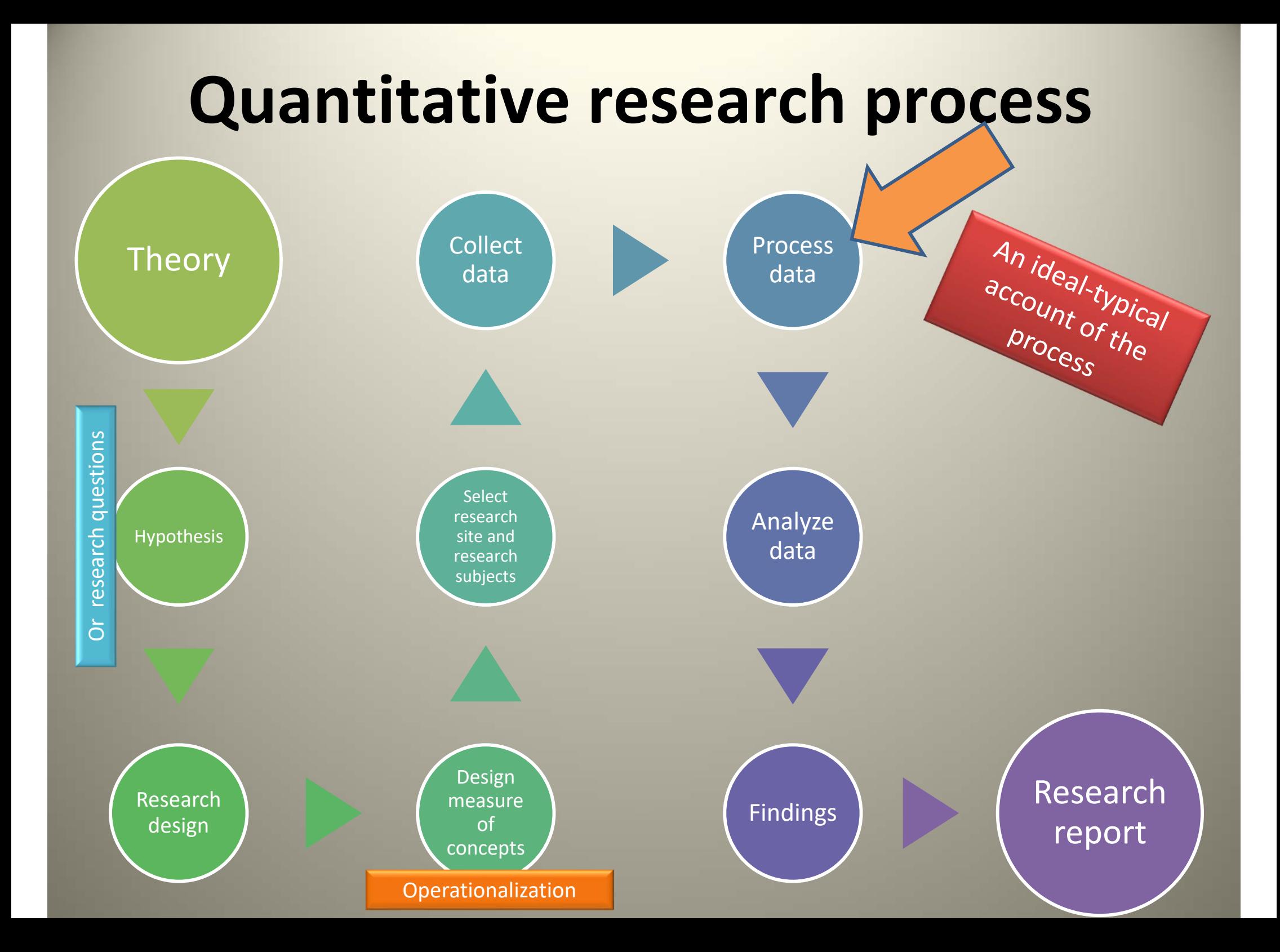

# Getting started...

# What is SPSS?

- A "statistical package for the social sciences";
- A computer programme written for personal computers;
- An intelligent database with built‐in formulas for calculating correlations and degrees of significance;
- A report generator for graphs, charts and tables*.*

## If we didn't have SPSS…

 $F = \frac{MST}{MSE}$  $MSE \ \frac{\displaystyle\sum_{i=1}^k(T_i^2/n_i)-G^2/n}{\displaystyle\sum_{i=1}^k(-1)^2}$  $MSE = \frac{\displaystyle\sum_{i=1}^k \sum_{j=1}^{n_i} Y_{ij}^2 - \sum_{i=1}^k (T_i^2/n_i)}{n-k}$ 

 $\frac{n(\Sigma xy) - (\Sigma x)(\Sigma y)}{\sqrt{[n\Sigma x^2 - (\Sigma x)^2][n\Sigma y^2 - (\Sigma y)^2]}}$ 

## *SPSS interface*

#### **SPSS Data Editor**

This is the sphere of SPSS into which data are entered, edited and defined.

#### **Output Viewer**

Analysis and diagrams are displayed deposited here.

#### **Data Viewer**

This is the spreadsheet into which your data are inserted.

#### **Variable Viewer**

This spreadsheet displays information about each of the variables.

# **Variable Name***The name of a variable.*

No spaces between the words If you need a space between the words, use an underscore "

## Type

- **Numeric: Data values that are recognized as numbers. We can sort them numerically or perform calculations.**
- Comma: Numeric variables that include commas (,) that delimit every three places. Decimals are delimited by a period (.).
- Dot: Numeric variables that include periods (.) that delimit every three places. Decimals are delimited by a comma (,).
- Scientific notation: Numeric variables whose variables are displayed with an E and power‐of‐ten exponent.
- **Date: Numeric variables that are displayed in any standard calendar date or clock time formats.**
- Dollar: Numeric variables that contain a dollar sign before numbers.
- Custom currency: Numeric variables that are displayed in a custom currency format. The currency must be defined in the variable type window.

Open‐ended questions

- **String: Character variables that are treated as text. Even if they values contains numbers SPSS won't proceed in any computation.**
- Restricted numeric: Numeric variables whose values are restricted to non‐ negative integers. The values are displayed with leading zeroes and with reference to the width of the variable.

## Variable Label *The label of a variable*

# Spaces can be used<br>
It will appear in any<br>
output you generate

#### Width

- • The width setting in the definition of the variable determines the number of character used to display the value.
- •By default is set to 8.
- • For numerical variables we don't usually need to bother with width.
- • For string variables we need to set up the width to the corresponding number.
- • Width range is between 1‐40 characters for numerical variables.

#### Decimals

- • The number of digits to display after the decimal point for values of that variable.
- •By default is set to 2.
- •Does not apply to string variables.
- • Any changes made to the decimals display do not affect the values in the dataset.

### Value Label

*The label attached to a code that has been used when entering variable data*

It is used for all types of variable except interval/ratio variables

It makes the interpretation and presentation of data easier

Example: Male (1) Female (2) Other (3)

## *Missing Values:* When data are unavailable for a variable, you must specify how you are denoting missing values for that variable.

You will need to inform SPSS of the value that you have nominated for each variable to indicate a missing value.

In the Missing Values dialog box, enter the missing value below Discrete missing values and then click OK.

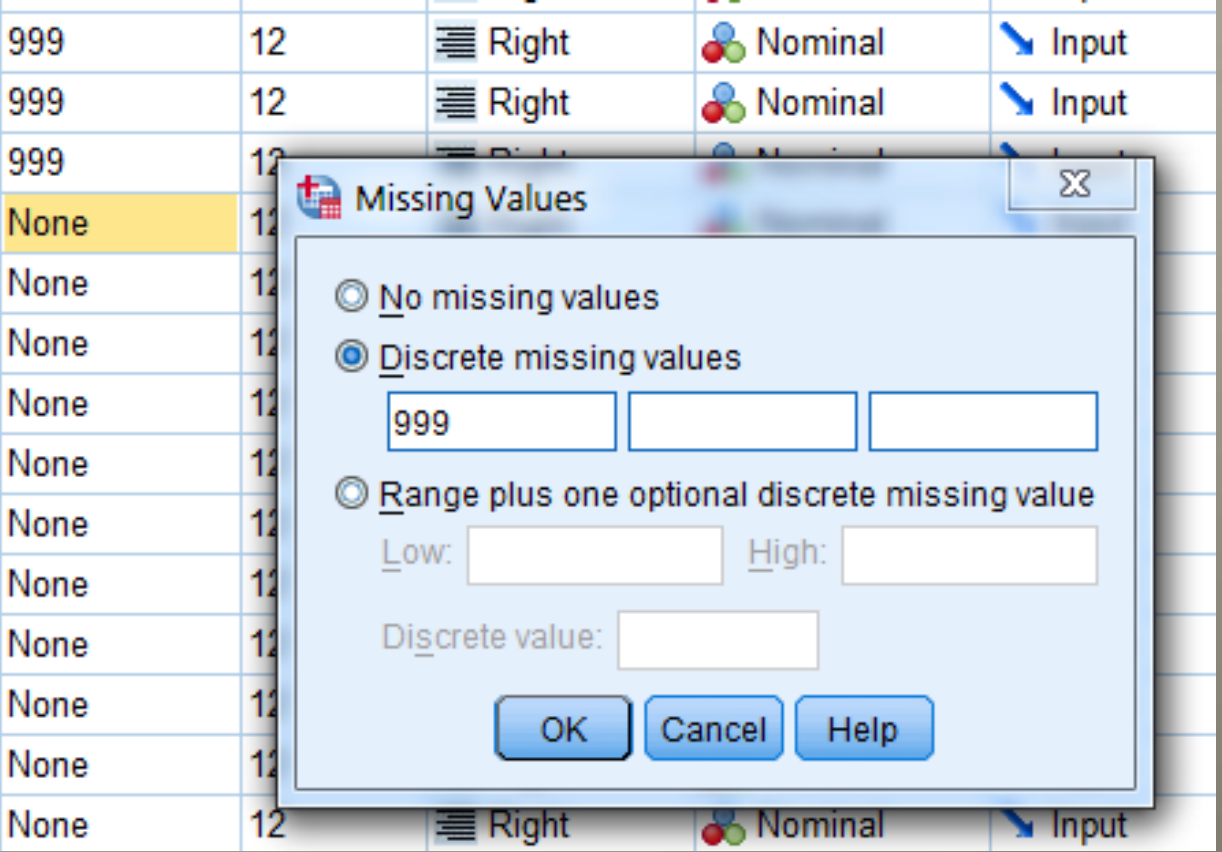

## Column

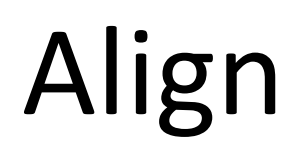

- The width of each column in the Data View spreadsheet. It simply refers to the wideness of the actual column in the spreadsheet.
- By default is set to 8.
- • The alignment of content in the cells of the SPSS Data View spreadsheet.
- • By default is set to Right.

## Measure in SPSS Variable View refers to the *different types of variable*. The four main types of variables are:

*Interval/ratio variables:* These are variables where the distances between the categories are identical across the range of categories. This is the highest level of measurement and a very wide range of techniques of analysis can be applied to interval/ratio variables. There is, in fact, a distinction between interval and ratio variables, in that the latter are interval variables with a fixed zero point.

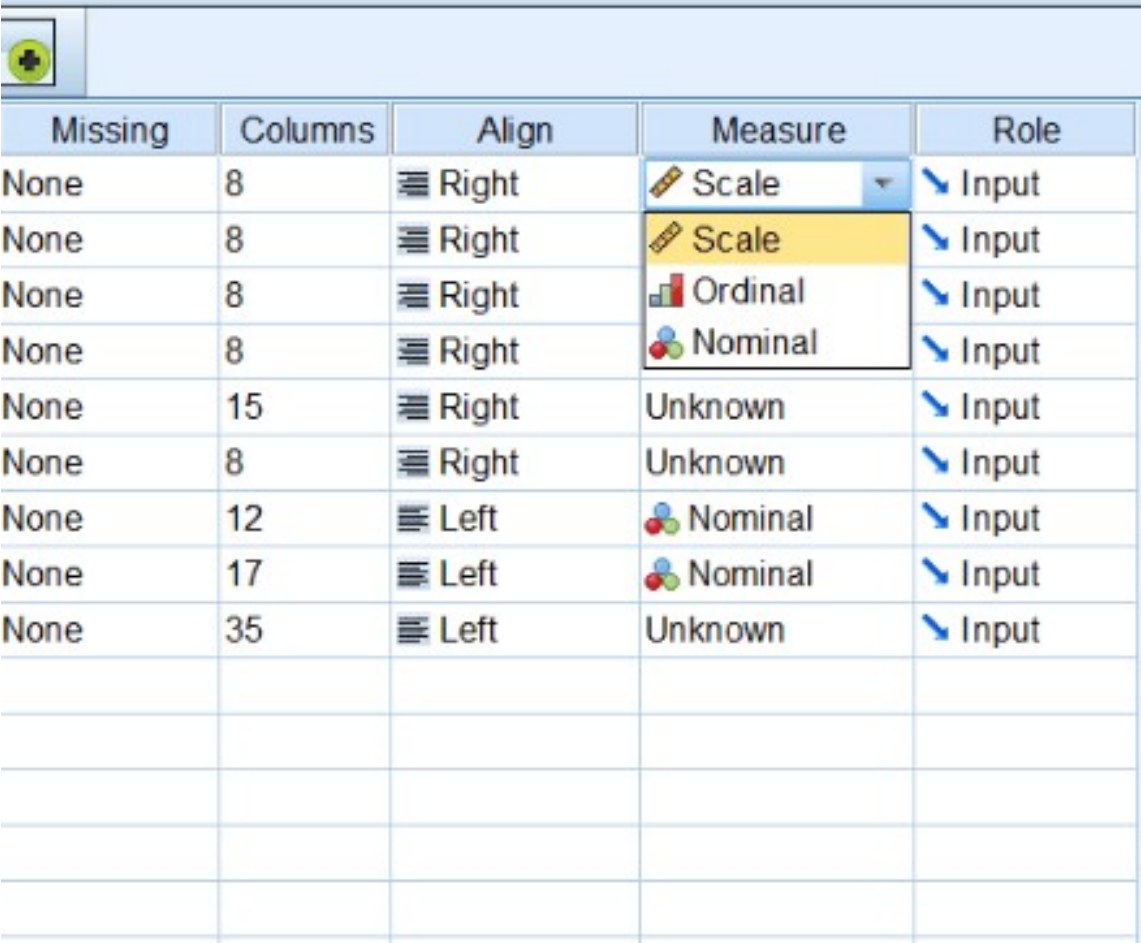

*Ordinal variables:* These are variables whose categories can be rank ordered but the distances between categories are not equal across the range.

*Nominal variables:* These are variables comprise categories that cannot be rank. They are also called categorical or qualitative variables.

*Dichotomous variables:* These are variables contain data that have only two categories. They are treated are ordinary nominal variables.

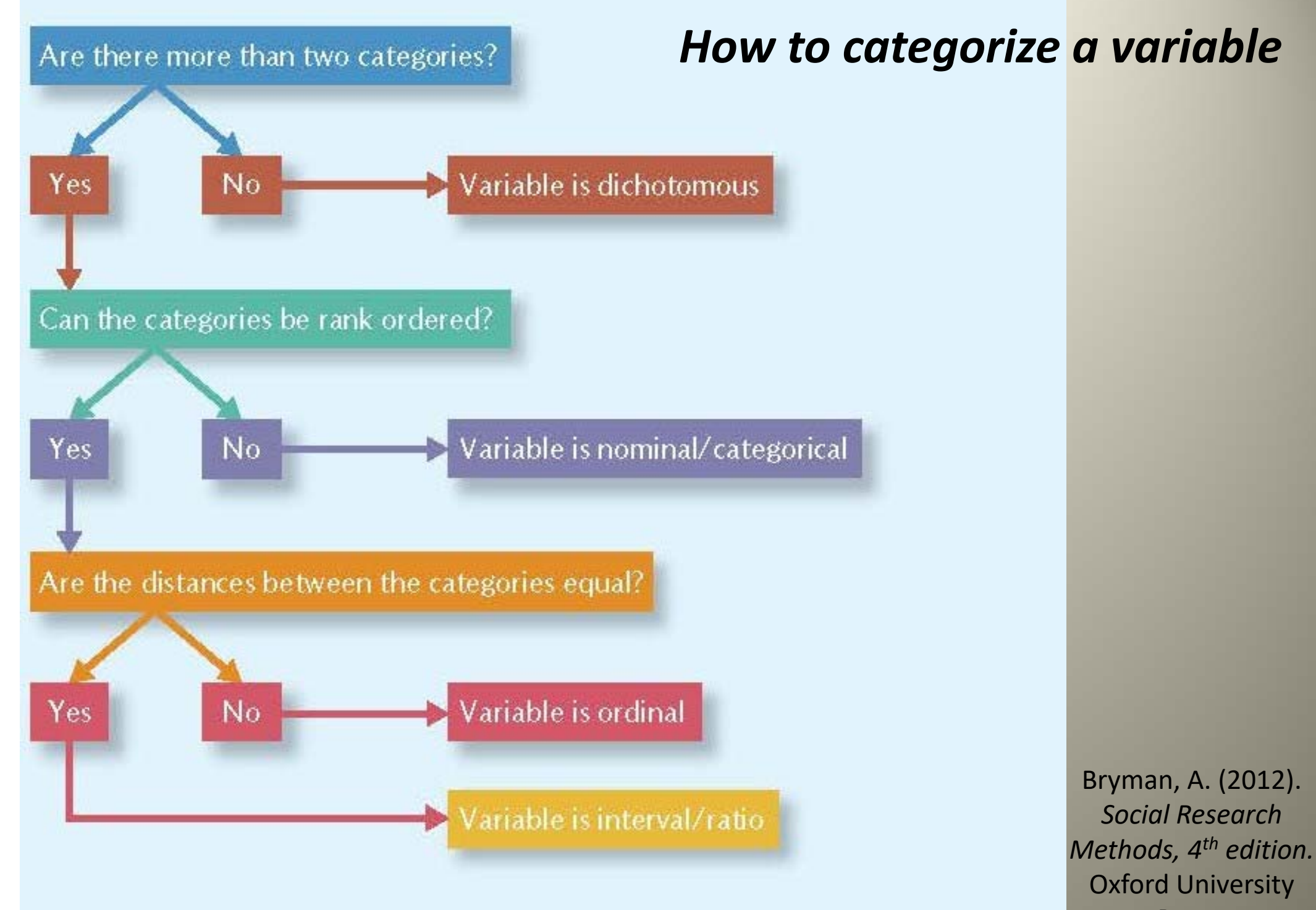

Press.

## Role

## *Sets the intended role of a variable*

- *Input:* The variable will be used as a predictor or an independent variable (Selected by default)
- *Target:* The variable will be used as a dependent variable
- *Both:* A variable used as an independent and dependent variable
- *None:* No role assigned
- *Partition:* A variable that breaks the data into groups (especially for experimental testing)
- *Split:* Οffers compatibility with other applications of IBM SPSS Packages (such as IBM SPSS Modeler)

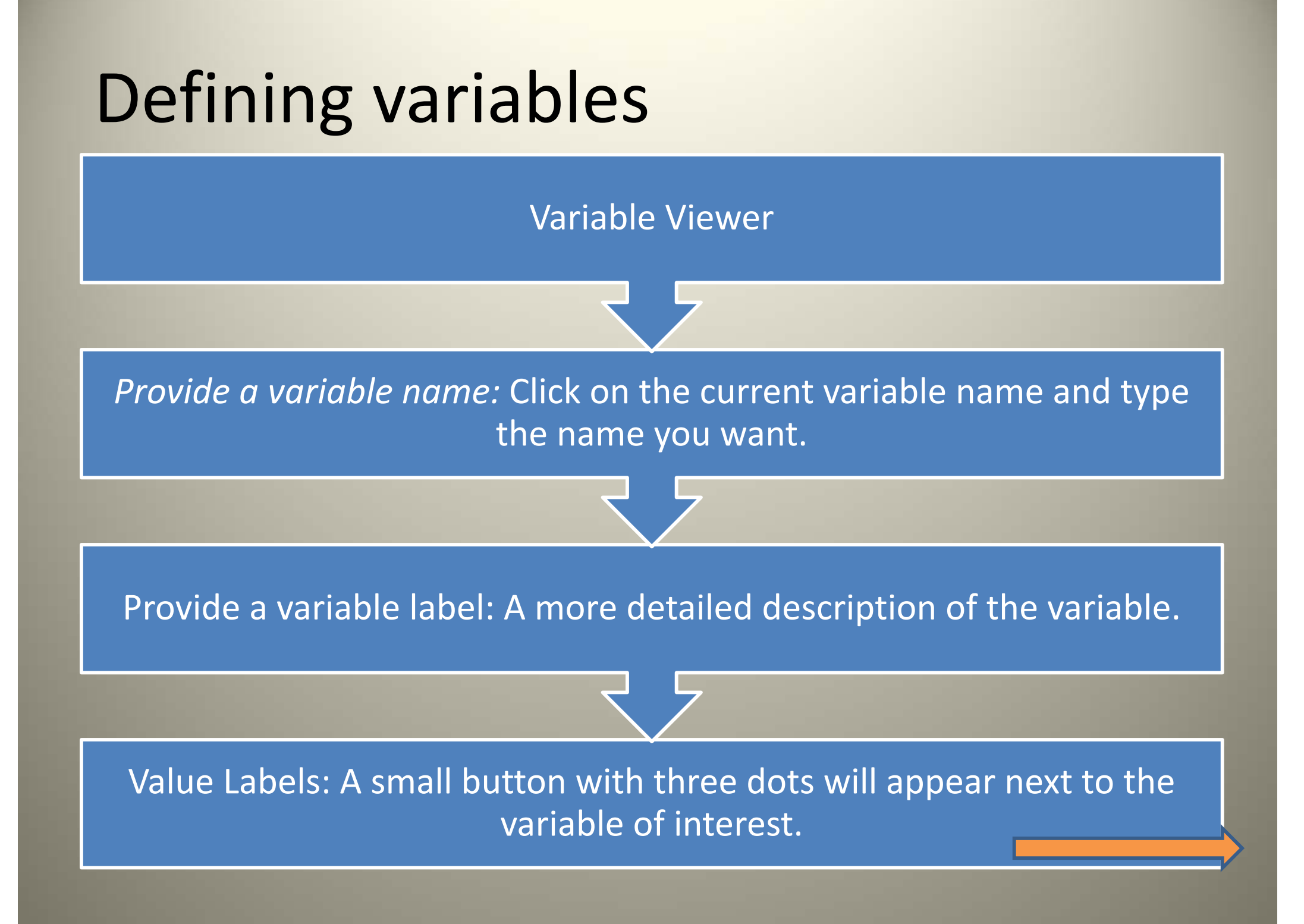

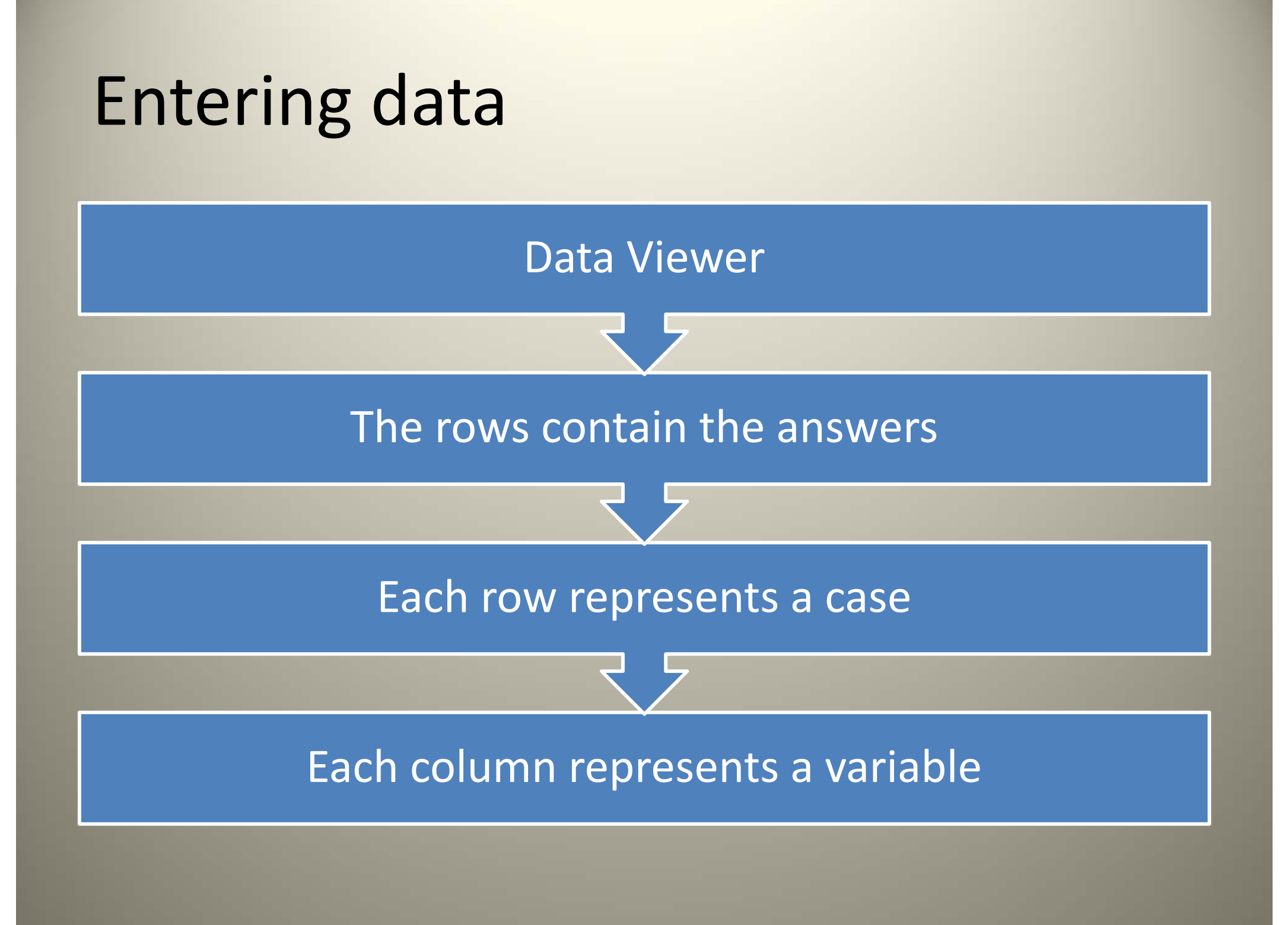

# **Basic Operations**

#### Recode

## *A procedure that allows codes or numbers to be*  **changed** Example: Grouping people by

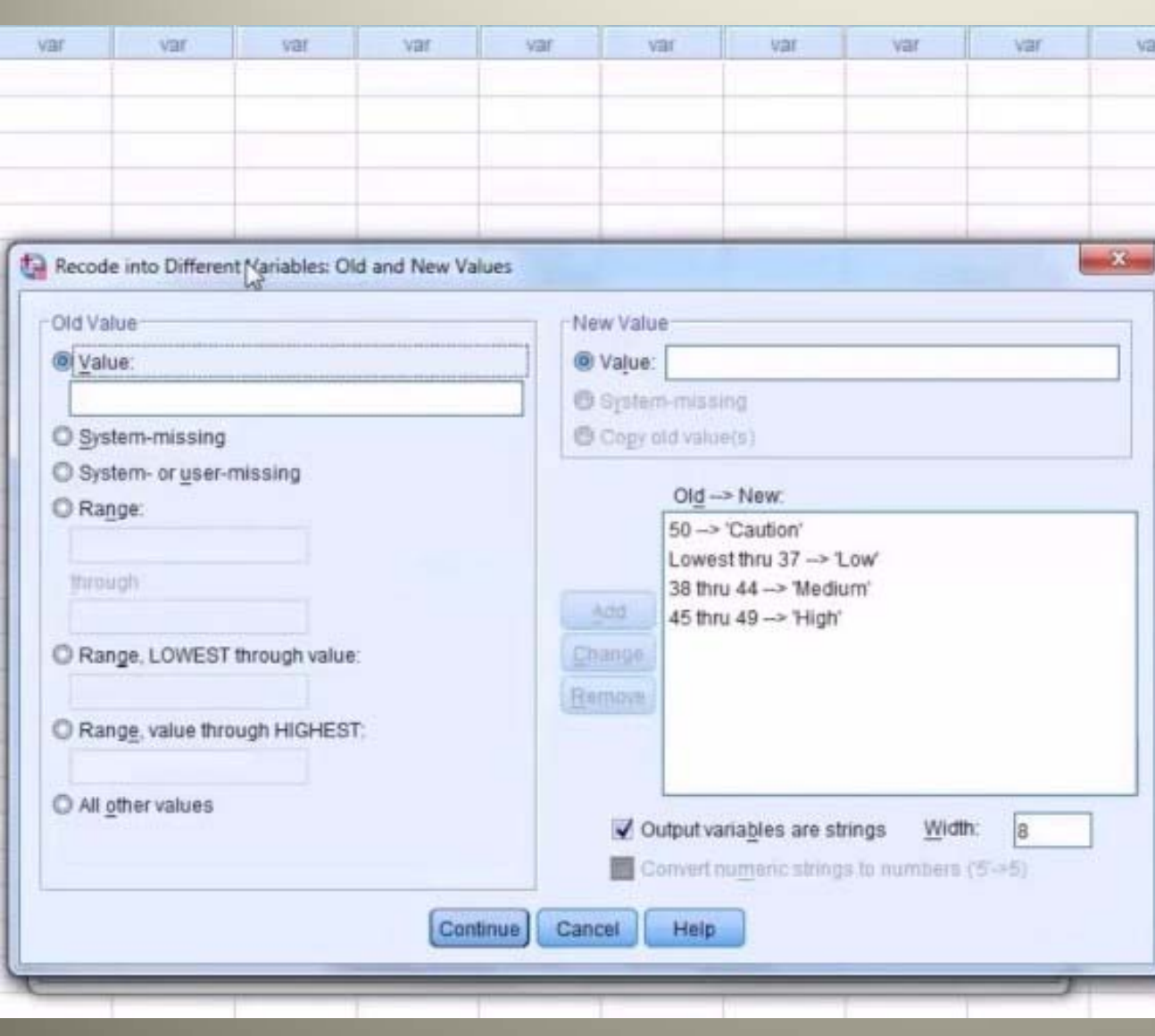

age

*Recode into same variable:* The original variable will be replaced by new variable and values.

*(*Transform > Recode into Same Variables)

*Recode into different variable:* The original variable will be preserved. *(*Transform > Recode into Different Variables)

*Automatic recode:* convert string and numeric values into consecutive integers *(*Transform > Automatic Recode)

#### **Compute**

## *A procedure that allows the combination of two or more variables to form a new variable*

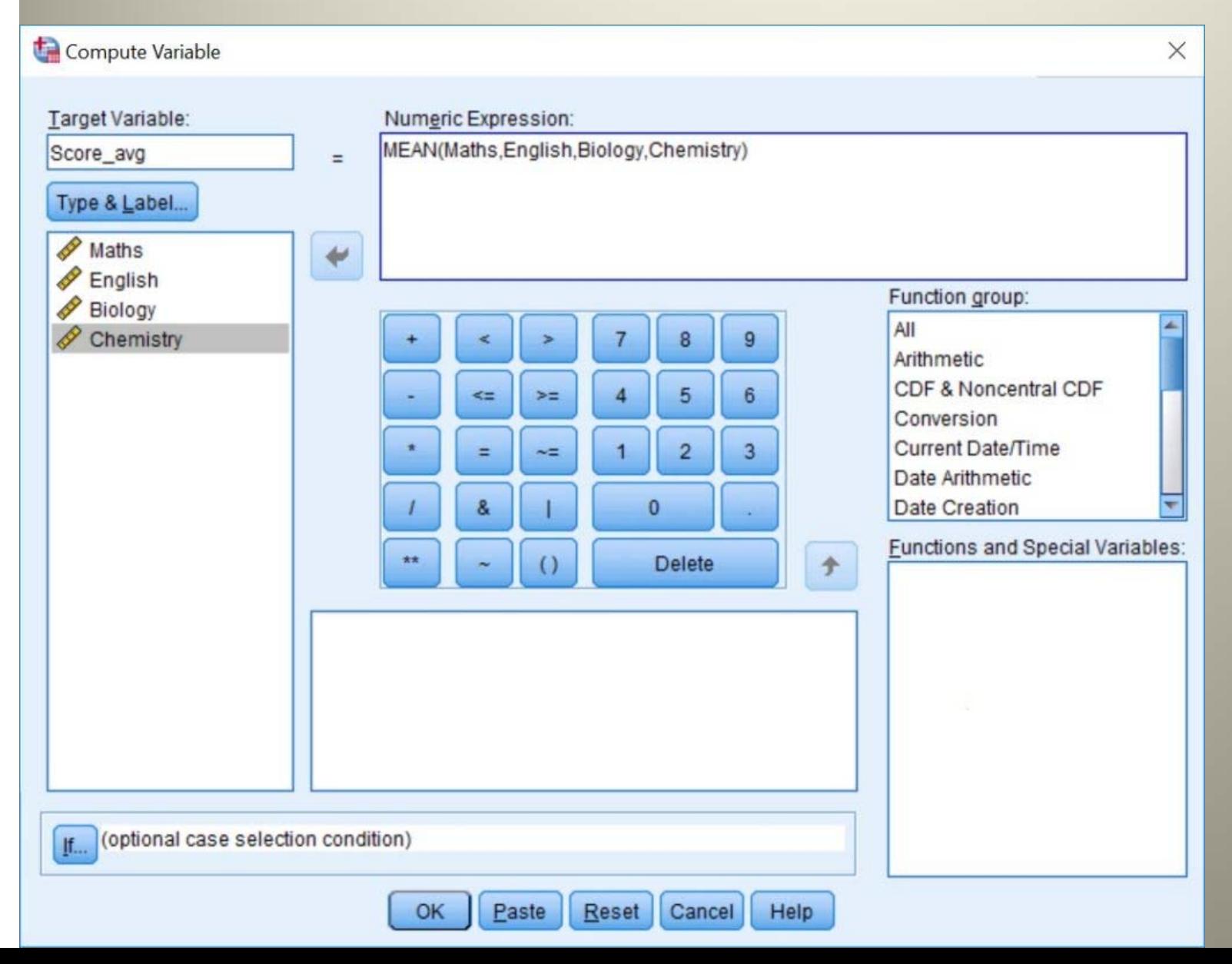

*For example:*  Compute a subscale score from items on a survey

## Graphs

## *A drop‐down menu illustrating all different type of charts we can use*

*Chart Editor:* When a graph is produced, it can be edited with the Chart Editor. To activate the Editor, double‐click anywhere in the graph.

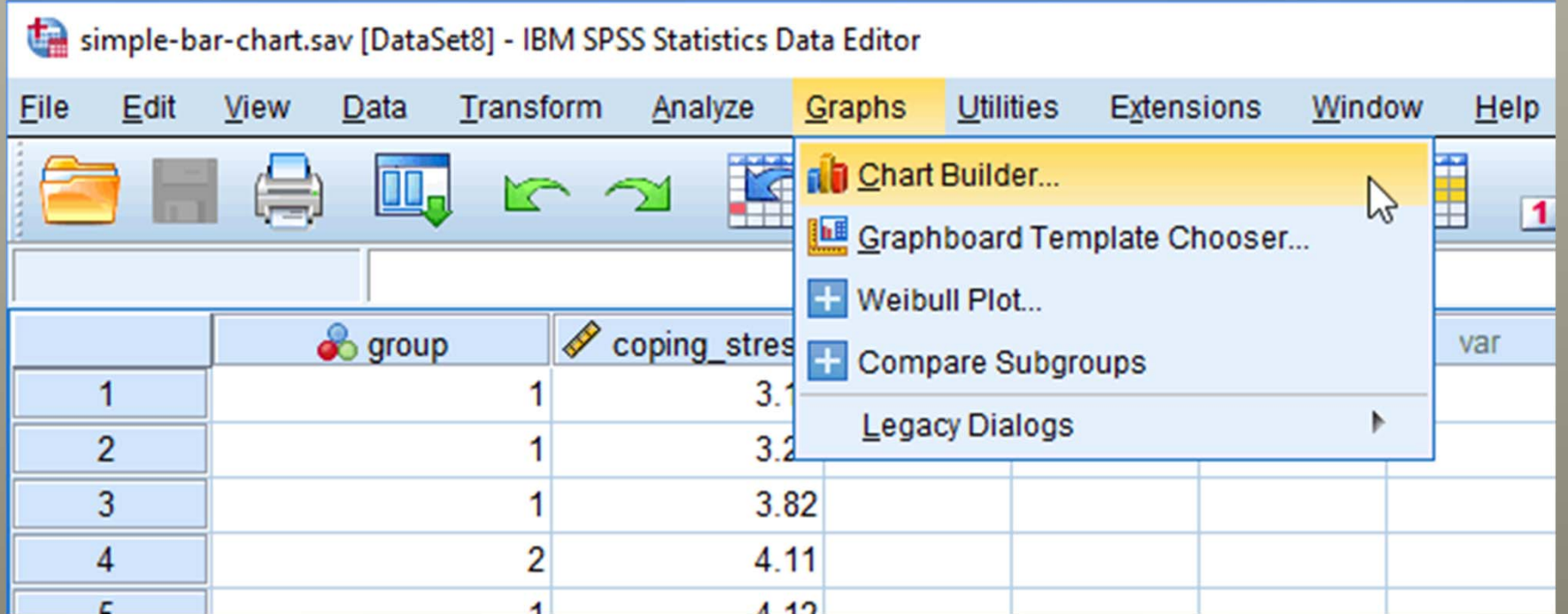

## Analyze *A dropdown menu where all techniques of analysis are presented.*

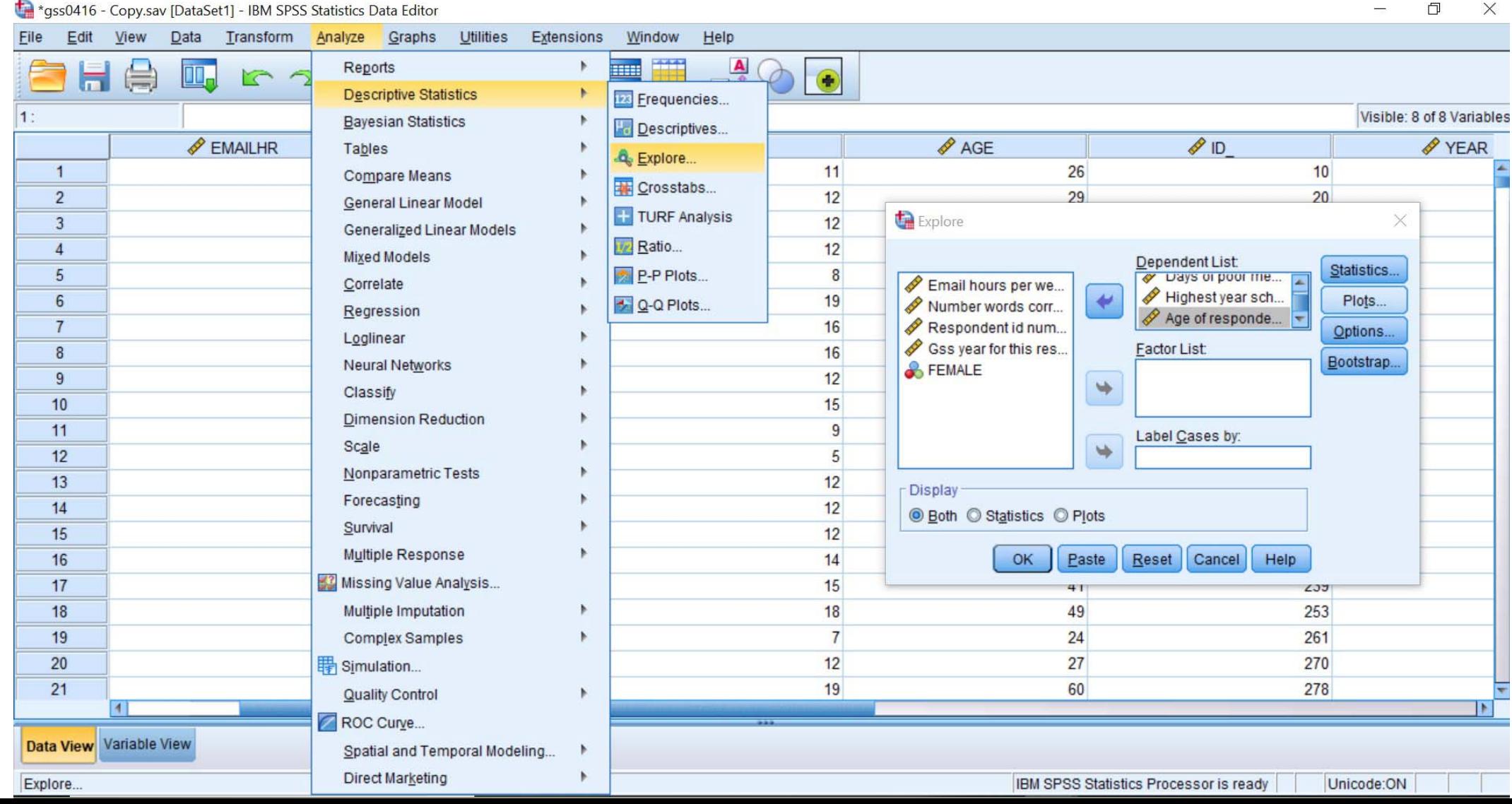